$\mathop{\mathsf{api}}\nolimits_a iDocumentation$ *Release 0.1.0*

**Fulfil.IO Inc.**

July 29, 2016

### Contents

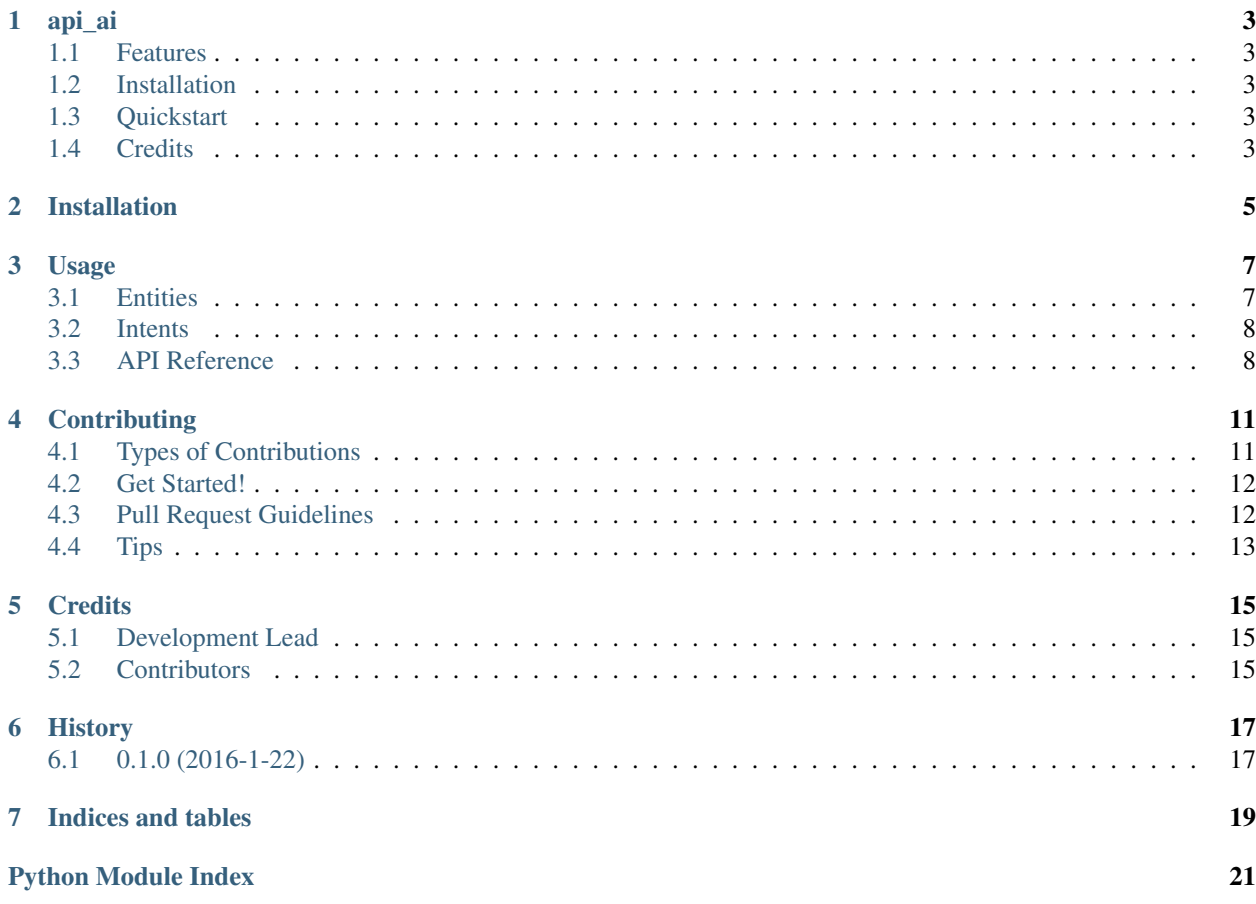

Contents:

**api\_ai**

<span id="page-6-0"></span>API.ai Python client

- Free software: ISC license
- Documentation: [https://apiai.readthedocs.org.](https://apiai.readthedocs.org)

### <span id="page-6-1"></span>**1.1 Features**

- Make queries
- Create Entities
- Create and update Intents

## <span id="page-6-2"></span>**1.2 Installation**

pip install api.ai

# <span id="page-6-3"></span>**1.3 Quickstart**

```
from api.ai import Agent
agent = Agent('<subscription-key>',
     '<client-access-token>',
     '<developer-access-token>',
)
response = agent.query("Hello there")
```
## <span id="page-6-4"></span>**1.4 Credits**

• Fulfil.IO Inc

This package was created with [Cookiecutter](https://github.com/audreyr/cookiecutter) and the [audreyr/cookiecutter-pypackage](https://github.com/audreyr/cookiecutter-pypackage) project template.

## **Installation**

<span id="page-8-0"></span>At the command line:

\$ easy\_install api.ai

Or, if you have virtualenvwrapper installed:

\$ mkvirtualenv api\_ai \$ pip install api.ai

**Usage**

<span id="page-10-0"></span>To use api\_ai in a project:

**from api.ai import** Agent

Configure the agent:

```
agent = Agent(
   '<subscription-key>',
    '<client-access-token>',
    '<developer-access-token>',
)
```
Query:

agent.query("hello there")

# <span id="page-10-1"></span>**3.1 Entities**

List all entities:

agent.entities.all()

Create a new Entity:

```
agent.entities.create(
    'Languages', [
        {'value': 'Python', 'synonyms': ['python', 'py']},
        {'value': 'Golang', 'synonyms': ['go', 'google go language']},
    ]
)
```
Update an entity with new entries:

```
agent.entities.update(
    'entity-id-uuid',
    \lceil{'value': 'Python', 'synonyms': ['python', 'py']},
        {'value': 'Golang', 'synonyms': ['go', 'google go language']},
    ],
)
```
### <span id="page-11-2"></span><span id="page-11-0"></span>**3.2 Intents**

List all intents:

```
agent.intents.all()
```
#### Create a new Intent:

```
agent.intents.create(
    'name',
    'templates': [
        "Who am I?"
    ]
)
```
## <span id="page-11-1"></span>**3.3 API Reference**

class api.ai.**Agent**(*sub\_key*, *client\_token*, *dev\_token*, *session=None*, *timezone=None*) Agent interface for an API.AI agent

#### **entities**

Return an entities handler object

#### **intents**

Return an intents handler object

```
query(query, confidence=None, lang='en', contexts=None, resetContexts=False, entities=None, time-
        zone=None, session=None)
     Use when you want to make a single query.
```
For multiple queries use multi\_query (TODO)

#### Parameters

- **query** The natural language text to be processed.
- **confidence** The confidence of the corresponding query parameter having been correctly recognized by a speech recognition system. 0 represents no confidence and 1 represents the highest confidence.

#### class api.ai.**Entities**(*client*)

An entity is a data type that contains mappings between a set of synonyms

#### **all**()

return all the records in the endpoint

```
create(name, entries)
```
Create a new entity with the name

Parameters

- **name** Name of the entity
- **entries** List of dictionaries

```
agent.entities.create(
    'EntityName',
    [{
        "value": "Coffee Maker",
        "synonyms": ["coffee maker", "coffee machine"]
```

```
}, {
        "value": "Thermostat",
        "synonyms": ["Thermostat", "heat", "air conditioning"]
    }, {
        "value": "Lights",
        "synonyms": ["lights", "light", "lamps"]
    }, { }"value": "Garage door",
        "synonyms": ["garage door", "garage"]
    }]
)
```
**update**(*entity\_id*, *entries*, *name=None*) Update an existing entity

### class api.ai.**Intents**(*client*)

Intents convert a number of user expressions or patterns into an action.

**all**()

return all the records in the endpoint

**create**(*name*, *contexts=None*, *templates=None*, *responses=None*) For explanation of the params read: <https://docs.api.ai/docs/intents#intent-object>

### **Contributing**

<span id="page-14-0"></span>Contributions are welcome, and they are greatly appreciated! Every little bit helps, and credit will always be given. You can contribute in many ways:

# <span id="page-14-1"></span>**4.1 Types of Contributions**

### **4.1.1 Report Bugs**

Report bugs at [https://github.com/fulfilio/api\\_ai/issues.](https://github.com/fulfilio/api_ai/issues)

If you are reporting a bug, please include:

- Your operating system name and version.
- Any details about your local setup that might be helpful in troubleshooting.
- Detailed steps to reproduce the bug.

### **4.1.2 Fix Bugs**

Look through the GitHub issues for bugs. Anything tagged with "bug" is open to whoever wants to implement it.

### **4.1.3 Implement Features**

Look through the GitHub issues for features. Anything tagged with "feature" is open to whoever wants to implement it.

### **4.1.4 Write Documentation**

api\_ai could always use more documentation, whether as part of the official api\_ai docs, in docstrings, or even on the web in blog posts, articles, and such.

### **4.1.5 Submit Feedback**

The best way to send feedback is to file an issue at [https://github.com/fulfilio/api\\_ai/issues.](https://github.com/fulfilio/api_ai/issues)

If you are proposing a feature:

- Explain in detail how it would work.
- Keep the scope as narrow as possible, to make it easier to implement.
- Remember that this is a volunteer-driven project, and that contributions are welcome :)

### <span id="page-15-0"></span>**4.2 Get Started!**

Ready to contribute? Here's how to set up *api\_ai* for local development.

- 1. Fork the *api\_ai* repo on GitHub.
- 2. Clone your fork locally:

\$ git clone git@github.com:your\_name\_here/api\_ai.git

3. Install your local copy into a virtualenv. Assuming you have virtualenvwrapper installed, this is how you set up your fork for local development:

```
$ mkvirtualenv api_ai
$ cd api_ai/
$ python setup.py develop
```
4. Create a branch for local development:

\$ git checkout -b name-of-your-bugfix-or-feature

Now you can make your changes locally.

5. When you're done making changes, check that your changes pass flake8 and the tests, including testing other Python versions with tox:

```
$ flake8 api_ai tests
$ python setup.py test
$ tox
```
To get flake8 and tox, just pip install them into your virtualenv.

6. Commit your changes and push your branch to GitHub:

```
$ git add .
$ git commit -m "Your detailed description of your changes."
$ git push origin name-of-your-bugfix-or-feature
```
7. Submit a pull request through the GitHub website.

### <span id="page-15-1"></span>**4.3 Pull Request Guidelines**

Before you submit a pull request, check that it meets these guidelines:

- 1. The pull request should include tests.
- 2. If the pull request adds functionality, the docs should be updated. Put your new functionality into a function with a docstring, and add the feature to the list in README.rst.
- 3. The pull request should work for Python 2.6, 2.7, 3.3, 3.4 and 3.5, and for PyPy. Check [https://travis](https://travis-ci.org/fulfilio/api_ai/pull_requests)[ci.org/fulfilio/api\\_ai/pull\\_requests](https://travis-ci.org/fulfilio/api_ai/pull_requests) and make sure that the tests pass for all supported Python versions.

# <span id="page-16-0"></span>4.4 Tips

To run a subset of tests:

\$ python -m unittest tests.test\_api\_ai

# **Credits**

# <span id="page-18-1"></span><span id="page-18-0"></span>**5.1 Development Lead**

• Fulfil.IO Inc. [<hello@fulfil.io>](mailto:hello@fulfil.io)

# <span id="page-18-2"></span>**5.2 Contributors**

None yet. Why not be the first?

**CHAPTER 6**

**History**

# <span id="page-20-1"></span><span id="page-20-0"></span>**6.1 0.1.0 (2016-1-22)**

• First release on PyPI.

**CHAPTER 7**

**Indices and tables**

- <span id="page-22-0"></span>• genindex
- modindex
- search

Python Module Index

<span id="page-24-0"></span> $\mathsf{a}$ 

api.ai, 8

Index

# A

Agent (class in api.ai), [8](#page-11-2) all() (api.ai.Entities method), [8](#page-11-2) all() (api.ai.Intents method), [9](#page-12-0) api.ai (module), [8](#page-11-2)

## C

create() (api.ai.Entities method), [8](#page-11-2) create() (api.ai.Intents method), [9](#page-12-0)

## E

entities (api.ai.Agent attribute), [8](#page-11-2) Entities (class in api.ai), [8](#page-11-2)

### I

intents (api.ai.Agent attribute), [8](#page-11-2) Intents (class in api.ai), [9](#page-12-0)

## Q

query() (api.ai.Agent method), [8](#page-11-2)

# $\cup$

update() (api.ai.Entities method), [9](#page-12-0)